Reports Configuration Guide Oracle Banking Digital Experience Patchset Release 22.2.2.0.0

Part No. F72987-01

December 2023

# ORACLE

Reports Configuration Guide December 2023

Oracle Financial Services Software Limited Oracle Park Off Western Express Highway Goregaon (East) Mumbai, Maharashtra 400 063 India Worldwide Inquiries: Phone: +91 22 6718 3000 Fax:+91 22 6718 3001

www.oracle.com/financialservices/

Copyright © 2006, 2023, Oracle and/or its affiliates. All rights reserved.

Oracle and Java are registered trademarks of Oracle and/or its affiliates. Other names may be trademarks of their respective owners.

U.S. GOVERNMENT END USERS: Oracle programs, including any operating system, integrated software, any programs installed on the hardware, and/or documentation, delivered to U.S. Government end users are "commercial computer software" pursuant to the applicable Federal Acquisition Regulation and agency-specific supplemental regulations. As such, use, duplication, disclosure, modification, and adaptation of the programs, including any operating system, integrated software, any programs installed on the hardware, and/or documentation, shall be subject to license terms and license restrictions applicable to the programs. No other rights are granted to the U.S. Government.

This software or hardware is developed for general use in a variety of information management applications. It is not developed or intended for use in any inherently dangerous applications, including applications that may create a risk of personal injury. If you use this software or hardware in dangerous applications, then you shall be responsible to take all appropriate failsafe, backup, redundancy, and other measures to ensure its safe use. Oracle Corporation and its affiliates disclaim any liability for any damages caused by use of this software or hardware in dangerous applications.

This software and related documentation are provided under a license agreement containing restrictions on use and disclosure and are protected by intellectual property laws. Except as expressly permitted in your license agreement or allowed by law, you may not use, copy, reproduce, translate, broadcast, modify, license, transmit, distribute, exhibit, perform, publish or display any part, in any form, or by any means. Reverse engineering, disassembly, or decompilation of this software, unless required by law for interoperability, is prohibited.

The information contained herein is subject to change without notice and is not warranted to be error-free. If you find any errors, please report them to us in writing.

This software or hardware and documentation may provide access to or information on content, products and services from third parties. Oracle Corporation and its affiliates are not responsible for and expressly disclaim all warranties of any kind with respect to third-party content, products, and services. Oracle Corporation and its affiliates will not be responsible for any loss, costs, or damages incurred due to your access to or use of third-party content, products, or services.

# **Table of Contents**

| 1. Pre | eface                       | 1–1 |
|--------|-----------------------------|-----|
| 1.1    | Intended Audience           | 1–1 |
| 1.2    | Documentation Accessibility | 1–1 |
|        | Access to Oracle Support    |     |
| 1.4    | Structure                   | 1–1 |
| 1.5    | Related Information Sources | 1–1 |
| 2. Ad  | ding a New Report           |     |
|        |                             | = = |

# 1. Preface

## 1.1 Intended Audience

This document is intended for the following audience:

- Customers
- Partners

# 1.2 **Documentation Accessibility**

For information about Oracle's commitment to accessibility, visit the Oracle Accessibility Program website at <a href="http://www.oracle.com/pls/topic/lookup?ctx=acc&id=docacc">http://www.oracle.com/pls/topic/lookup?ctx=acc&id=docacc</a>.

# 1.3 Access to Oracle Support

Oracle customers have access to electronic support through My Oracle Support. For information, visit

http://www.oracle.com/pls/topic/lookup?ctx=acc&id=info or visit

http://www.oracle.com/pls/topic/lookup?ctx=acc&id=trs\_if you are hearing impaired.

### 1.4 Structure

This manual is organized into the following categories:

Preface gives information on the intended audience. It also describes the overall structure of the User Manual.

The subsequent chapters describes following details:

- Introduction
- Preferences & Database
- Configuration / Installation.

### 1.5 Related Information Sources

For more information on Oracle Banking Digital Experience Patchset Release 22.2.2.0.0, refer to the following documents:

Oracle Banking Digital Experience Installation Manuals

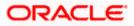

# 2. Adding a New Report

1. Create UI component with required criteria fields for that new report. This criteria fields will be available once the report is selected from drop down. Currently each report has 2 fields are common. (Report Name, Report Format)

| ≡ 🏟 fu                                                                                                    | utura bank                                                       |           |        |                   |            |                                                                                                    |
|----------------------------------------------------------------------------------------------------|------------------------------------------------------------------|-----------|--------|-------------------|------------|----------------------------------------------------------------------------------------------------|
| Reports                                                                                                    | 6                                                                |           |        |                   |            |                                                                                                    |
| ADHOC                                                                                                    | Schedule                                                         |           |        |                   |            |                                                                                                    |
| Report Name                                                                                                    | Select Report                                                    | t Type    | $\sim$ |                   |            |                                                                                                    |
|                                                                                                    |                                                                  |           |        |                   |            |                                                                                                    |
| Generate R                                                                                                    | eport Cancel                                                     | Clear     |        |                   |            |                                                                                                    |
|                                                                                                    |                                                                  |           |        |                   |            |                                                                                                    |
| ≡ @futura                                                                                                    | bank                                                             |           |        | auditadmin $\vee$ | ATM/Branch | English V UBS OBPM 14.4 HEL Branch V                                                                                                    |
| Reports                                                                                                    | Dalik                                                            |           |        |                   | ~          | Last login 31 Mar 03:29 PM                                                                                                    |
| ADHOC                                                                                                    | Schedule                                                         |           |        |                   |            |                                                                                                    |
| Report Name                                                                                                    | Date wise User creation Report                                   | $\sim$    |        |                   |            |                                                                                                    |
| Report Format                                                                                                    | Select Report Format                                             | $\sim$    |        |                   |            |                                                                                                    |
| Party ID                                                                                                    |                                                                  | User Type | Select |                   | $\sim$     | Tips<br>With this option, you can generate adhoc                                                                                                    |
| Duration                                                                                                    | From 🗊 To                                                        |           |        |                   |            | reports which are internal or related to<br>customers. You need to select the Report<br>Name, Frequency, Duration and Format in<br>which you want to generate it. Once |
| Generate Report                                                                                                    | Cancel                                                           |           |        |                   |            | submitted you can view and download the generated reports from My Reports option.                                                                                      |
|                                                                                                    |                                                                  |           |        |                   |            |                                                                                                    |
| <ul> <li>&gt; bill-pay</li> <li>&gt; biller-re</li> <li>&gt; biller-re</li> <li>&gt; daily-ba</li> <li>&gt; external</li> <li>&gt; fatca-co</li> <li>&gt; fatca-co</li> <li>&gt; META-III</li> <li>&gt; party-pa</li> <li>&gt; pending</li> <li>&gt; report-g</li> <li>&gt; report-f</li> <li>&gt; report-s</li> </ul> | aram-report<br>g-approvals-report<br>generation<br>ist<br>search | -report   |        |                   |            |                                                                                                    |

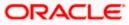

2. Add Entry **ParamsComponent\_admin.json** for new report. This will pick up your new report component once it is selected from drop down.

|                                                                                                    | () paramsComponent_admin.json ×                                                                                                    |
|----------------------------------------------------------------------------------------------------|----------------------------------------------------------------------------------------------------|
| v CHANNEL 日早む日                                                                                                    | components > reports > report-generation > {} paramsComponent_admin.json > {} A2                                                                                                    |
| biller-reconciliation-report     biller-registration-report     daily-balance-position-report     external-payment-report     fata-compliance-declaration-report     fata-compliance-declaration-status-report     META-INF     party-param-report     pending-approvals-report     report-generation | <pre>component : "sport report generation of parameters in part of the second part of the second part of the</pre> |
| JS loader.js<br>JS model.js<br>() paramsComponent_admin.json                                                                                                    | <pre>13 },<br/>14 "A4": {<br/>15   "component": "wallets-opened-report",</pre>                                                                                                    |
| <ul> <li>report-generation.html</li> <li>report-generation.js</li> <li>report-generation.scs</li> </ul>                                                                                                    | <pre>16 "module": "reports"<br/>17 },<br/>18 "A5": {<br/>19 "component": "wallets-user-activity-report",<br/>20 "module": "reports"</pre>                                                                                                    |
| > report-list<br>> report-search<br>> report-user-map                                                                                                    | <pre>21 ),<br/>22 "A6": {<br/>23 "component": "wallets-txn-activity-report",<br/>24 "module": "reports"</pre>                                                                                                    |
| > report-user-search<br>> reports-type<br>> resource-role-mapping-report<br>> review-report-generation                                                                                                    | <pre>24 module: reports 25 }, 26 "A7": { 27 "component": "party-param-report", 28 "module": "reports"</pre>                                                                                                    |
| > review-report-user-map                                                                                                    | 29 },                                                                                                    |

#### 3. Add entry in DIGX\_RP\_DEFINITION table-

| onnections x 🖂 🖂                                                                                                    | I WE obdy page         | sal 💷 DIGX_MD_SERVICE_ATTR 🥻 🤼 KS_obdx_nav (Unshared) 🛛 🏯 KS_ob | de nav 0  | (bebased) t    |      |    |                     |                    |     |
|----------------------------------------------------------------------------------------------------|------------------------|-----------------------------------------------------------------|-----------|----------------|------|----|---------------------|--------------------|-----|
| • • 🔁 🝸 📢 🔁                                                                                                    |                        |                                                                 | COCHAN (I | ur er iar eu)1 |      |    |                     | B KS ob            |     |
| Oracle Connections                                                                                                    | Worksheet Ouer Builder |                                                                 |           |                |      |    |                     |                    |     |
| 20.1_Sus_CBDX_201INS     Automation_Schema     Automation_Schema     XS_obdk_nav     Database Schema Service Connection | Select<br>From Die     |                                                                 |           |                |      |    |                     |                    |     |
|                                                                                                    | Ouery Result ×         |                                                                 |           |                |      |    |                     |                    |     |
|                                                                                                    |                        | All Rows Fetched: 24 in 2.008 seconds                           |           |                |      |    |                     |                    |     |
|                                                                                                    |                        | ID 0 DESCRIPTION                                                | 0 PROVI   | DER IS DEF     | ALLT |    | TYPE () ALLOWED_FOR | MATS & ALLOWED FRE |     |
|                                                                                                    | 1 A9                   | Party wise File Identifiers Mapping Report                      | IN        | N              | A    | FU | PDF~CSV             | BOTH               | com |
|                                                                                                    | 2 A10                  | Party wise Pavee Maintenance Report                             | IN        | N              | A    | PY | PDF                 | BOTH               | COM |
|                                                                                                    | 3 A11                  | File Identifier wise Party User Mapping Report                  | IN        | N              | A    | FU | PDF~CSV             | BOTH               | com |
|                                                                                                    | 4 A12                  | Party User wise File Identifiers Mapping Report                 |           | N              | A    | FU | PDF                 | BOTH               | com |
|                                                                                                    | 5 A13                  | Party wise User Groups Report                                   | IN        | N              | A    | AP | PDF                 | BOTH               | COM |
| erte al la                                                                                                    | 6 A 7                  | Party wise Approval Rules Report                                | IN        | N              | A    | AP | PDF                 | BOTH               | com |
|                                                                                                    | 7 C5                   | File Identifier wise Party User Mapping Report                  | IN        | N              | C    | FU | PDF~CSV             | BOTH               | com |
| All Reports                                                                                                    | 8 C 6                  | Party User wise File Identifiers Mapping Report                 |           | N              | C    | FU | PDF                 | BOTH               | com |
| Analytic View Reports                                                                                                   | 9.04                   | Party wise Pavee Maintenance Report                             | IN        | N              | C    | PY | PDF                 | BOTH               | com |
| Data Dictionary Reports                                                                                                 | 10 C3                  |                                                                 | IN        | N              | Ĉ    | FU | PDF~CSV             | BOTH               | com |
| Data Modeler Reports                                                                                                    | 11 C7                  | Party wise User Groups Report                                   | IN        | N              | č    | AP | PDF                 | BOTH               | com |
| OLAP Reports                                                                                                    | 12 C1                  |                                                                 | IN        | N              | C    | AP | PDF~CSV             | BOTH               | com |
| TimesTen Reports                                                                                                    | 13 A1                  | Date wise User creation Report                                  | IN        | N              | A    | AZ | PDF~CSV             | BOTH               | (nu |
| User Defined Reports                                                                                                    | 14 A14                 | Party wise Workflows Report                                     | IN        | N              | A    | AP | PDF~CSV             | BOTH               | com |
|                                                                                                    | 15 A16                 | EPI Payment reconciliation Report                               | IN        | N              | A    | PY | PDF~CSV             | BOTH               | COM |
|                                                                                                    | 16 U2                  | Party wise Payee Maintenance Report                             | IN        | N              | Û    | PY | PDF                 | BOTH               | com |
|                                                                                                    | 17 U 3                 | Daily Balance Position Report                                   | IN        | N              | Ũ    | CH | PDF                 | BOTH               | (nu |
|                                                                                                    | 18 U 4                 | Transaction Summary Report                                      | IN        | N              | ŭ    | CH | PDF                 | BOTH               | (nu |
|                                                                                                    | 19 A01                 | Biller Registration Report                                      | IN        | N              | A    | PY | PDF~CSV             | BOTH               | com |
|                                                                                                    | 20 A17                 | FATCA & CRS Declaration Report                                  | IN        | N              | A    | PI | CSV                 | BOTH               | com |
|                                                                                                    | 21 A2                  | API Consumption Report                                          | IN        | N              | A    | FW | PDF                 | BOTH               | com |
|                                                                                                    | 22 A02                 | Bill Payment Pay Later Report                                   | IN        | N              | A    | PY | PDF~CSV             | BOTH               | com |
|                                                                                                    |                        |                                                                 |           |                |      |    |                     |                    |     |
|                                                                                                    | 23 A03                 | Biller Reconciliation Report                                    | IN        | N              | A    | PY | PDF~CSV             | BOTH               | COM |

#### SELECT \*

FROM DIGX\_FW\_CONFIG\_ALL\_B

WHERE CATEGORY\_ID = 'reportconfig';

Add entry for adapter for IN-'Internal Report'

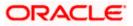

| <ul> <li>N T N N N N N N N N N N N N N N N N N N</li></ul> | > ⊇ the > the C_ (C + C_ + C_ + C_ + C_ + C_ + C_ + C                                                                                                    | 📓 3KS_obdx_nav (Unsh          |
|------------------------------------------------------------|----------------------------------------------------------------------------------------------------|-------------------------------|
| Automation_Schema<br>& JKS_obdk_nav                        |                                                                                                    |                               |
|                                                            | PROM DIGK_FW_CONFIG_ALL_B<br>MHERE CATEGORY_ID = 'reportconfig';                                                                                                    |                               |
|                                                            | Ourry Result ×                                                                                                    |                               |
|                                                            | 🖋 🛔 🍓 🚡 SQ.   All Rows Fetched: 118 in 0.198 seconds                                                                                                    |                               |
|                                                            | 0 PROP_ID 0 CATEGORY_ID 0 PROP_VALLE                                                                                                    | 0 FACTORY_SHIPPED_FLAG 0 PROP |
|                                                            | 84 DATA CLASS A2 [reportconfig]com.ofss.digx.app.report.data.processor.APIConsumptionReportAdapter                                                                                                    | N adap                        |
|                                                            | 85 DATA CLASS C8 reportconfig com.ofss.digx.app.report.data.processor.ApprovalRulesReportAdapter                                                                                                    | N adap                        |
|                                                            | 86 DATA CLASS A7 reportconfig com.ofss.digx.app.report.data.processor.ApprovalRulesReportAdapter                                                                                                    | N adap                        |
|                                                            | 87 DATA CLASS A02 reportconfig com.ofss.digx.app.report.data.processor.BillPaymentReportAdapter                                                                                                    | N adap                        |
| ) ,                                                        | N adap                                                                                                    |                               |
| arte al 🖂                                                  | 89 DATA CLASS A01 reportconfig com.ofss.digx.app.report.data.processor.BillerregistrationReportAdapter                                                                                                    | N adap                        |
| Il Reports                                                 | 90 DATA CLASS U3 reportconfig com.ofss.digx.app.report.data.processor.DailyBalancePositionAdapter                                                                                                    | N adap                        |
|                                                            | 91 DATA CLASS A16 reportconfig com.ofss.digx.app.report.data.processor.EPIPaymentReconciliationReportAdapter                                                                                                    |                               |
| Analytic View Reports                                      | 92 DATA CLASS A17 reportconfig com.ofss.digx.app.report.data.processor.FATCAComplianceReportAdapter                                                                                                    | N adap                        |
| Data Dictionary Reports                                    | 93 DATA CLASS All reportconfig com.ofss.digx.app.report.data.processor.FIUserMappingReportAdapter                                                                                                    | N adap                        |
| Data Modeler Reports                                       | 94 DATA CLASS C5 reportconfig com.ofss.digx.app.report.data.processor.FIUserMappingReportAdapter                                                                                                    | N adap                        |
| OLAP Reports                                               | 95 DATA CLASS A9 reportconfig com.ofss.digx.app.report.data.processor.PartyFIMappingAdapter                                                                                                    | N adap                        |
| <ul> <li>TimesTen Reports</li> </ul>                       | 96 DATA CLASS C3 reportconfig com.ofss.digx.app.report.data.processor.PartyFIMappingAdapter                                                                                                    | N adap                        |
| User Defined Reports                                       | 97 DATA CLASS U2 reportconfig com.ofss.digx.app.report.data.processor.PayeeReportAdapter                                                                                                    | N adap                        |
|                                                            | 98 DATA CLASS A10 reportconfig com.ofss.digx.app.report.data.processor.PayeeReportAdapter                                                                                                    | N adap                        |
|                                                            | 99 DATA CLASS C4 reportconfig com.ofss.digx.app.report.data.processor.PayeeReportAdapter                                                                                                    | N adap                        |
|                                                            | 100 DATA CLASS A8 reportconfig com.ofss.digx.app.report.data.processor.PendingApprovalsReportAdapter                                                                                                    | N adap                        |
|                                                            | 101 DATA CLASS U1 reportconfig com.ofss.digx.app.report.data.processor.PendingApprovalsReportAdapter                                                                                                    | N adap                        |
|                                                            | 102 DATA CLASS C2 reportconfig com.ofss.digx.app.report.data.processor.PendingApprovalsReportAdapter                                                                                                    | N adap                        |
|                                                            | 103 DATA CLASS U4 reportconfig com.ofss.digx.app.report.data.processor.TransactionSummaryReportAdapter                                                                                                    | N adap                        |
|                                                            | 104 DATA CLASS A1 reportconfig com.ofss.digx.app.report.data.processor.UserCreationSummaryReportAdapter                                                                                                    | N adap                        |
|                                                            |                                                                                                    |                               |
|                                                            | 105 DATA CLASS C6 reportconfig com.ofss.digx.app.report.data.processor.UserFIMappingReportAdapter                                                                                                    | N adap                        |
|                                                            | 105 DATA CLASS C6 reportconfig com.ofss.digx.app.report.data.processor.UserFIMappingReportAdapter<br>106 DATA CLASS A12 reportconfig com.ofss.digx.app.report.data.processor.UserFIMappingReportAdapter                                                                                                  | N adap                        |
|                                                            | 105 DATA CLASS C6 reportconfig com ofss.digx.app.report.data.processor.UserFIMappingReportAdapter<br>105 DATA CLASS Al2 reportconfig com ofss.digx.app.report.data.processor UserFIMappingReportAdapter<br>107 DATA CLASS C7 reportconfig com ofss.digx.app.report.data.processor.UserGroupReportAdapter | N adap<br>N adap              |
|                                                            | 105 DATA CLASS C6 reportconfig com.ofss.digx.app.report.data.processor.UserFIMappingReportAdapter<br>106 DATA CLASS A12 reportconfig com.ofss.digx.app.report.data.processor.UserFIMappingReportAdapter                                                                                                  | N adap                        |

### Add entry for XSL created for Internal Report

| racle Connections<br>120.1_5.us_OBDX_201INS<br>1.Automation_Schema<br>1.XS_obdx_nav<br>atabase Schema Service Connection | Worksheet - Query Bulder<br>SELECT *<br>PROM DIGX IV CONFIG ALL B                                                    |           | .3KS_obdk_nav (Uhshare |
|----------------------------------------------------------------------------------------------------|----------------------------------------------------------------------------------------------------|-----------|------------------------|
| Automation_Schema<br>JKS_obdx_nav                                                                                        | SELECT *                                                                                                    |           |                        |
| JKS_obdx_nav                                                                                                    |                                                                                                    |           |                        |
|                                                                                                    | FROM DIGX FW CONFIG ALL B                                                                                            |           |                        |
| atabase schema service connection                                                                                        |                                                                                                    |           |                        |
|                                                                                                    | WHERE CATEGORY ID = 'reportconfig';                                                                                  |           |                        |
|                                                                                                    |                                                                                                    |           |                        |
|                                                                                                    |                                                                                                    |           |                        |
|                                                                                                    |                                                                                                    |           |                        |
|                                                                                                    |                                                                                                    |           |                        |
|                                                                                                    | ▶ Query Result ×                                                                                                    |           |                        |
|                                                                                                    |                                                                                                    |           |                        |
|                                                                                                    | 📌 📇 👒 🙀 SQL   All Rows Fetched: 118 in 0.198 seconds                                                                 |           |                        |
|                                                                                                    | PROP ID     OCATEGORY ID     OF PROP VALUE                                                                           | EACTORY S | HIPPED FLAG PROP.      |
|                                                                                                    | 27 REPORT DATA report config APACHE                                                                                  | N         | Type                   |
|                                                                                                    | 20 FO XSL A2 PDF [reportconfig]APIConsumptionReport.xs]                                                              | N         | FO XS                  |
|                                                                                                    | 29 FO XSL C8 PDF reportconfig ApprovalRulesReport.xsl                                                                | N         | FO xs                  |
|                                                                                                    | 30 FO XSL A7 PDF reportconfig ApprovalRulesReport.xsl                                                                | N         | FO XS                  |
|                                                                                                    | N                                                                                                    | FO XS     |                        |
| s v                                                                                                    | 31 FO XSL A7 CSV reportconfig ApprovalRulesReportCSV.xsl<br>32 FO XSL C8 CSV reportconfig ApprovalRulesReportCSV.xsl | N         | FO X3                  |
|                                                                                                    | 33 FO XSL A02 PDF reportconfig BillPayments-PayLaterReport.xsl                                                       | N         | FO XS                  |
| Reports                                                                                                    | 34 FO XSL A02 CSV reportconfig BillPayments-PayLaterReportCSV.xsl                                                    | N         | FO XS                  |
| Analytic View Reports                                                                                                    | 35 FO XSL A03 PDF report config BillerReconciliationReport.xsl                                                       | N         | FO X2                  |
| Data Dictionary Reports                                                                                                  | 36 FO XSL A03 CSV reportconfig BillerReconciliationReportCSV.xsl                                                     | N         | FO X                   |
| Data Modeler Reports                                                                                                    | 37 FO XSL A01 PDF reportconfig BillerRegistrationReport.xsl                                                          | N         | FO XS                  |
| OLAP Reports                                                                                                    | 38 FO XSL A01 CSV reportconfig BillerRegistrationReportCSV.xsl                                                       | N         | FO X                   |
| TimesTen Reports                                                                                                    | 39 FO XSL U3 PDF reportconfig DailyBalanceResponseReport.xsl                                                         | N         | FO XS                  |
| User Defined Reports                                                                                                    | 40 FO XSL A16 PDF reportconfig EPIPaymentReport.xsl                                                                  | N         | FO X:                  |
| Coal Denned Nepona                                                                                                    | 41 FO XSL A16 CSV reportconfig EPIPaymentReportCSV.xsl                                                               | N         | FO XS                  |
|                                                                                                    | 42 FO XSL A17 CSV report config FATCAComplianceReport CSV, xs1                                                       | N         | FO XS                  |
|                                                                                                    | 43 FO XSL C5 PDF reportconfig FIUserMapReport.xsl                                                                    | N         | FO XS                  |
|                                                                                                    | 44 FO XSL All PDF reportconfig FIUserMapReport.xsl                                                                   | N         | FO XS                  |
|                                                                                                    | 45 FO XSL C5 CSV reportconfig FIUserMapReportCSV.xsl                                                                 | N         | FO XS                  |
|                                                                                                    | 46 FO XSL All CSV reportconfig FIUserMapReportCSV.xsl                                                                | N         | FO X:                  |
|                                                                                                    | 47 FO XSL A9 PDF reportconfig PartyFIMappingReport.xsl                                                               | N         | FO XS                  |
|                                                                                                    | 48 FO XSL C3 PDF reportconfig PartyFIMappingReport.xsl                                                               | N         | FO X3                  |
|                                                                                                    | 49 FO XSL A9 CSV reportconfig PartyFIMappingReportCSV.xsl                                                            | N         | FO XS                  |
|                                                                                                    | 50 FO XSL C3 CSV reportconfig PartyFIMappingReportCSV.xsl                                                            | N         | FO MS                  |
|                                                                                                    | 51 FO XSL C4 PDF reportconfig PayeeReport.xsl                                                                        | N         | FO xs                  |
|                                                                                                    | 52 FO XSL A10 PDF reportconfig PayeeReport.xsl                                                                       | N         | FO MS                  |
|                                                                                                    |                                                                                                    |           |                        |
|                                                                                                    | r down to perform "Go to Declaration"                                                                                |           |                        |

4. Add adapter with extension AbstractReportDataGenerator implements IReportDataAdapter and override generateReport() method

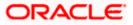

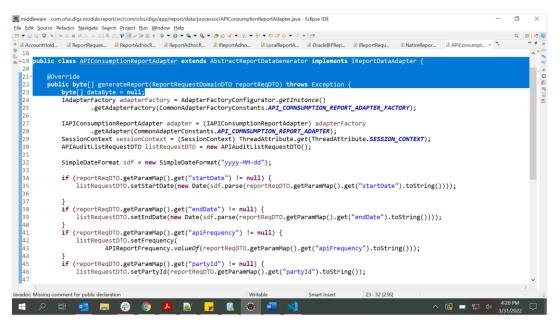

5. Use this adapter to work on parameter and get the data for report and provide data to applyXSLFO method.

|   | <pre>ReportResponseDomainDTO repResp = new ReportResponseDomainDTO();<br/>repResp.setDto(adapter.listAPIconsumption(sessionContext, listRequestDTO));</pre> |
|---|----------------------------------------------------------------------------------------------------|
|   | <pre>repResp.setParamMap(reportReqDTO.getParamMap());</pre>                                                                                                 |
|   | <pre>dataByte = super.applyXSLFO(repResp, reportReqDTO, ReportResponseDomainDTO.class,</pre>                                                                |
|   | APIAuditListResponseDTO.class);                                                                                                    |
| } | return dataByte;                                                                                                    |

6. Once all the steps are done, Just map the report to your user and Start using it.

<u>Home</u>

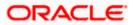